## Show inactive positions

After login into myFOX navigate to the ,,Position Org Chart" and on the right side click on the eye symbol and check **,,Show inactive positions".** At that point, you will see inactive diamod-marked positions.

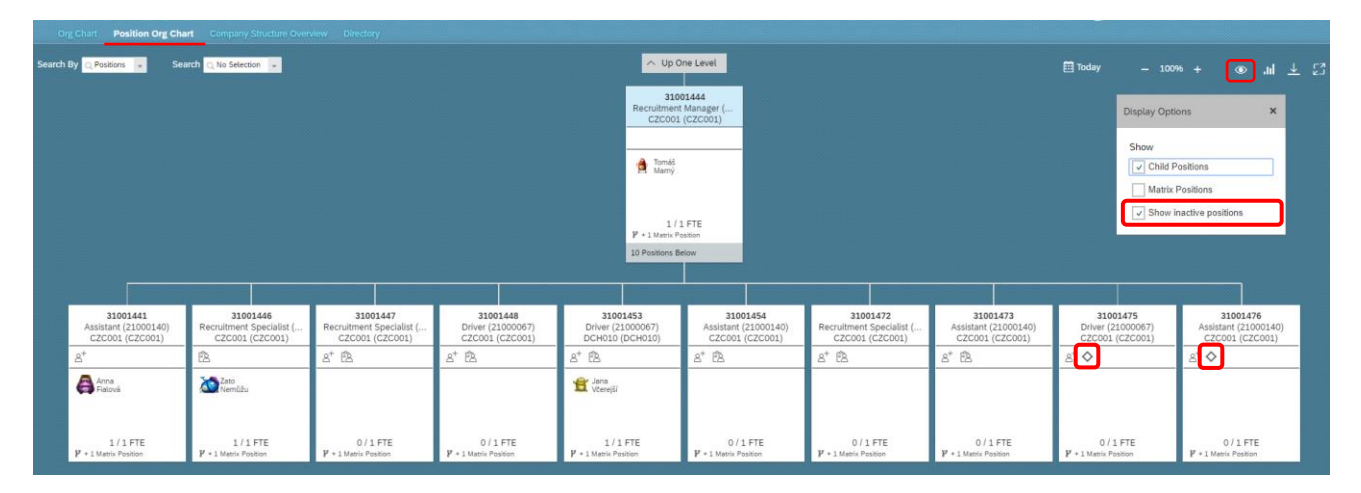

Then just contact the administration and ask her to reactivate the inactive position.